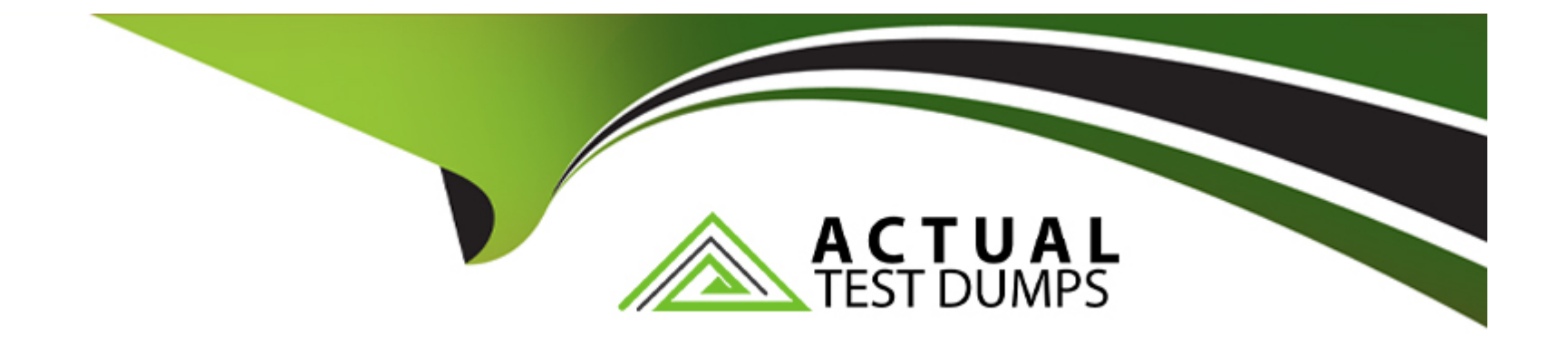

# **Free Questions for AZ-500 by actualtestdumps**

# **Shared by Valdez on 22-07-2024**

**For More Free Questions and Preparation Resources**

**Check the Links on Last Page**

# **Question 1**

#### **Question Type: MultipleChoice**

You have an Azure subscription named Sub1 that has Security defaults disabled. The subscription contains the following users:

\* Five users that have owner permissions for Sub1.

\* Ten users that have owner permissions for Azure resources.

None of the users have multi-factor authentication (MFA) enabled.

Sub1 has the secure score as shown in the Secure Score exhibit. (Click the Secure Score tab.)

You plan to enable MFA for the following users:

\* Five users that have owner permissions for Sub1.

\* Five users that have owner permissions for Azure resources.

By how many points will the secure score increase after you perform the planned changes?

#### **Options:**

**A-** 0

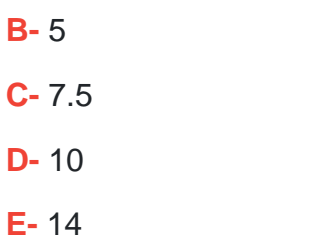

#### **Answer:**

 $\overline{C}$ 

# **Question 2**

**Question Type: MultipleChoice**

You have an Azure subscription that contains the virtual machines shown in the following table.

You are configuring Microsoft Defender for Servers.

You plan to enable adaptive application controls to create an allowlist of known-safe apps on the virtual machines. Which virtual machines support the use of adaptive application controls?

### **Options:**

**A-** VM1 and VM2 only

**B-** VM2 and VM4 only

**C-** VM2 and VM3 only

**D-** VM1, VM2, VM3, and VM4

#### **Answer:**

A

# **Question 3**

**Question Type: Hotspot**

You have a hybrid Microsoft Entra tenant named contoso.com that contains a user named Used and the servers shown in the following table.

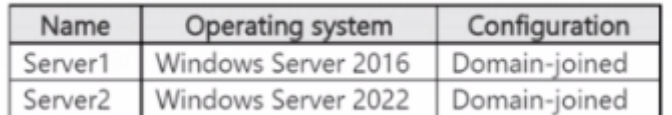

at contains a storage account named storage1. The storage1 account contains a file

User1 is assigned the Storage File Data SMB Share Contributor role for storage1.

The Security protocol settings for the file shares of storage1 are configured as shown in the following exhibit.

For each of the following statements, select Yes if the statement is true. Otherwise, select No.

#### NOTE: Each correct selection is worth one point.

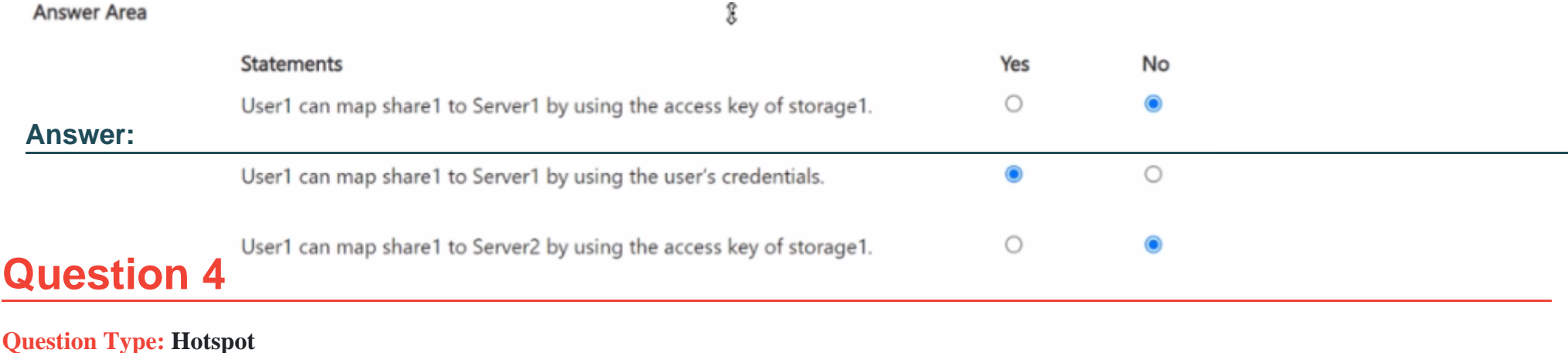

 $\mathbf{Q}$ 

You have an Azure subscription that contains an Azure key vault and an Azure SQL database named SQL1.

You generate a key named Key1.

You need to enable Transparent Data Encryption (TDE) for SQL1 by using Key1.

Which two settings should you modify for Key1? To answer, select the appropriate settings in the answer area.

NOTE: Each correct selection is worth one point.

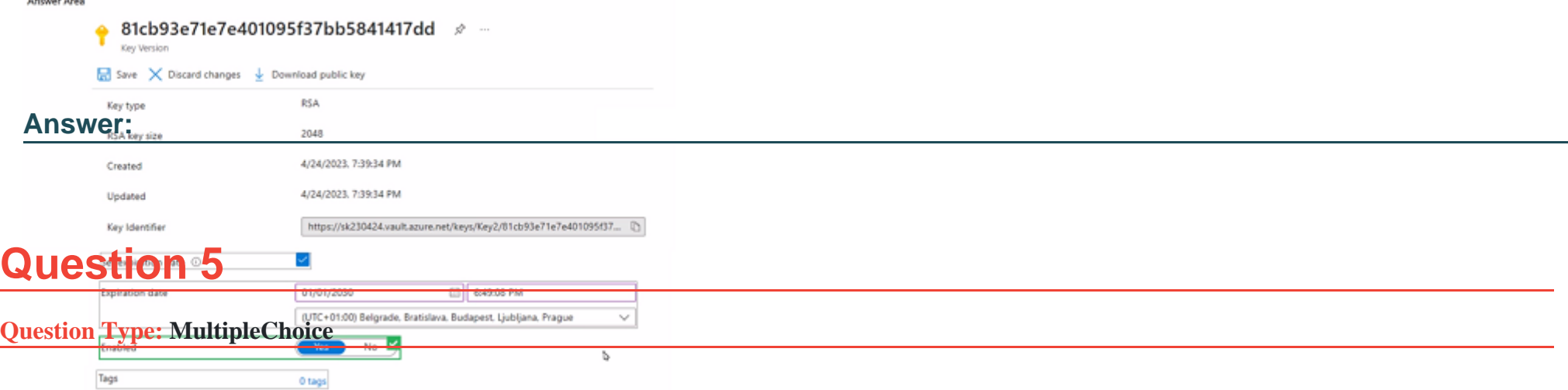

You have an Azure subscription. That contains the virtual machines shown in the following table.

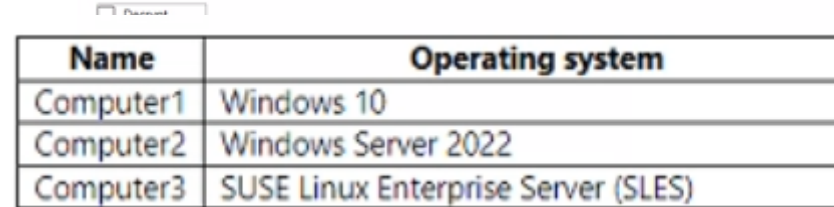

You need to enable file integrity monitoring in Microsoft Defender for Cloud. Which computers will support file integrity monitoring?

### **Options:**

**A-** Computed only

**B-** Computer 1 and Computer2 only

- **C-** Computed and Computed only
- **D-** Computer1, Computed, and Computed

#### **Answer:**

B

### **Question 6**

#### **Question Type: MultipleChoice**

Your on-premises network contains a Hyper-V virtual machine named VM1. You need to use Azure Arc to onboard VM1 to Microsoft Defender for Cloud. What should you install first?

#### **Options:**

**A-** the Azure Monitor agent

- **B-** the Azure Connected Machine agent
- **C-** the Log Analytics agent
- **D-** the guest configuration agent

B

### **Question 7**

**Question Type: MultipleChoice**

Lab Task

use the following login credentials as needed:

To enter your username, place your cursor in the Sign in box and click on the username below.

To enter your password. place your cursor in the Enter password box and click on the password below.

Azure Username: Userl -28681041@ExamUsers.com

Azure Password: GpOAe4@lDg

If the Azure portal does not load successfully in the browser, press CTRL-K to reload the portal in a new browser tab.

The following information is for technical support purposes only:

Lab Instance: 28681041

Task 10

You need to create a new Azure AD directory named 28681041.onmicrosoft.com. The new directory must contain a new user named user1@28681041.onmicrosoft.com.

### **Options:**

**A-** Check below steps in explanation for Task

#### **Answer:**

A

### **Explanation:**

To create a new Azure AD directory named 28681041.onmicrosoft.com that contains a new user named user1@28681041.onmicrosoft.com, you can follow these steps:

In the Azure portal, search for and selectAzure Active Directory.

In the left pane, selectDomains.

SelectAdd domain.

In the Add a custom domain pane, enter the following information:

Domain name: Enter the domain name you want to use. For example, 28681041.onmicrosoft.com.

Add domain: SelectAdd domain.

In the left pane, selectUsers.

SelectNew user.

In the New user pane, enter the following information:

User name: Enter the user name you want to use. For example, user1@28681041.onmicrosoft.com.

Name: Enter the name of the user.

Password: Enter a password for the user.

Groups: Select the groups you want the user to be a member of.

SelectCreate.

You can find more information on these topics in the following Microsoft documentation:

[Add a custom domain name to Azure Active Directory](https://docs.microsoft.com/en-us/azure/active-directory/fundamentals/add-custom-domain)

[Create a new user in your organization - Azure Active Directory](https://docs.microsoft.com/en-us/azure/active-directory/fundamentals/add-users-azure-active-directory)

To Get Premium Files for AZ-500 Visit

[https://www.p2pexams.com/products/az-50](https://www.p2pexams.com/products/AZ-500)0

For More Free Questions Visit [https://www.p2pexams.com/microsoft/pdf/az-50](https://www.p2pexams.com/microsoft/pdf/az-500)0